#### **Como usar o Twitter – um guia para iniciantes - Parte 1**

Guia completo sobre o que é o Twitter, para que serve, como mandar mensagem, como responder a alguém e ainda como usar no MSN e no ORKUT.

Conheça o Twitter, a nova febre da internet, baseada no "slogan" que você coloca no MSN e nos scraps que você manda no orkut. Não fique de fora dessa moda!

### **O que é o Twitter?**

O Twitter é uma comunidade de amigos e pessoas desconhecidas que mandam updates, flashes do que elas estão fazendo no momento ou o que ela quer você preste atenção.

Tal como no MSN e no novo Windows Live Messenger, onde aparece o nick do seu amigos e uma mensagem um cinza que pode ser definida por você, o Twitter é uma cópia da mensagem em cinza, ele permite que você coloque mensagens extremamente curtas, as quais serão enviadas para todos seus amigos.

Parece bobo, mas é SUPER LEGAL, pois você fica atualizado no que o seu amigo está fazendo, o que ele está lendo e o que ele pretende fazer.

Por lá, vemos muito "Indo a academia", "Estudando cálculo", "Leia www.vejaisso.com sobre o Orkut", "Acidente mata 320 pessoas em uma colisão na Marginal Tietê" e assim vai.

#### **Para que serve o Twitter?**

Para ler as notícias, em especial do Twitter da BBCBrasil e do Veja Isso Para manter-se informado sobre tudo o que seus amigos estão lendo Saber o que os seus amigos estão fazendo Comentar sobre os outros Mandar micro-scraps

#### **Como usar o Twitter?**

É bem simples, alias para alguns, simples demais.

Primeiro você precisa se cadastrar. É fácil e rápido (mas é em inglês, mas é bem basico! Tem muitos brasileiros usando!) . Coloque seu nome e na tela de usuário, coloque um nome fácil das pessoas lembrarem, pois caso elas queiram mandar uma resposta para você, elas irão precisar digitar seu nome e se seu nome for X.371T3.0, tenho certeza que você não irá receber tantos recados.

A única coisa que você tem que fazer é colocar uma mensagem que diz 1 O que você está fazendo, ou 2 Algo que você está vendo ou 3 Algo que você quer fazer ou até 4 Algo que você quer que os outros vejam.

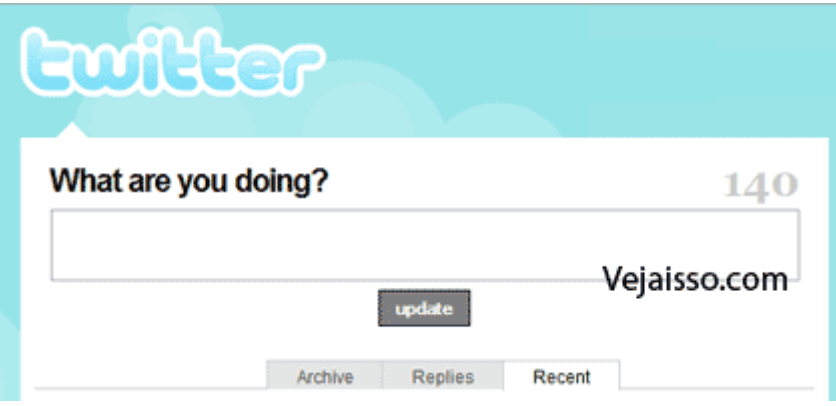

Campo onde você escreve uma das 4 opções acima sobre O que você está fazendo e atualiza Você só pode colocar 140 caracteres (ou seja, 140 letras, sendo que a barra de espaço também conta!) como mensagem sua.

Essa mensagem vai ficar aparecendo como sua mensagem atual e será enviada para todos os seus seguidores (followers). O Twitter também é social, ou seja, você também pode guardar seus amigos, tornando-se assim um follower (seguidor). Toda vez que seu amigo mudar a mensagem dele, você irá receber a mensagem na sua página do Twitter.

Mesmo que você troque sua mensagem, ela ficará armazenada na sua página pessoal, na parte de arquivo.

CUIDADO, não dá para editar a mensagem, portanto pense bem antes de escrever.

## **Como adicionar amigos ao Twitter?**

Você simplesmente precisa ir até a página dele e clicar em FOLLOW, ou seja, Seguir, tornando-se um Follower e recebendo que ele colocar daqui para frente. O botào follow fica logo abaixo da imagem que ele adicionou ao twitter.

## **Como respondo diretamente a mensagem que alguém enviou?**

Naquele mesmo campo onde você altera sua mensagem, você digita a mensagem que você quiser, mas adiciona no final @nomedapessoa.

Dando o meu exemplo, meu usuário no Twitter é felipeveiga, portanto minha página do Twitter é http://twitter.com/felipeveiga .

Para enviar mensagem para mim, você vai precisar digitar o seguinte no seu espaço de texto: Blah blah blah blah www.vejaisso.com @felipeveiga

### **Por que minha resposta não aparece na página da pessoa?**

Ela realmente NÃO vai aparecer, na página da pessoa aparecem SOMENTE os Tweets (mensagens dela), bem diferente dos Scraps do Orkut! Mas ela vai sim receber ao entrar na página dela, e também pode procurar em @Nomedela, como eu uso em @felipeveiga (imagem abaixo).

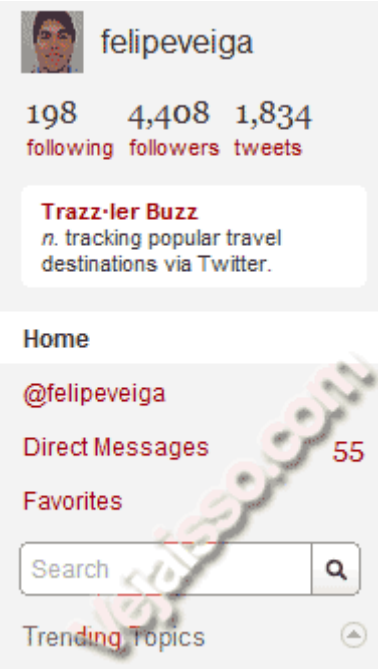

### **Dá para encontrar meus amigos no Twitter?**

Sim, simplesmente use a barra de procurar, acima das fotos das pessoas que você está seguindo.

### **Dá para acessar o Twitter através de programas?**

Sim, tem vários programas que facilitam o uso do Twitter. Tem um Plugin do Firefox, o Add-on chamado Twitterfox Por email, usando o Twitter Mail Através do MSN, do Google Talk, ICQ e outros clientes de mensagem Pelo celular (muito usado nos EUA, pois é barato) Melhores programas para usar o Twitter aqui

# **O que é RT no Twitter?**

RT é chamado de ReTweet, é replicar uma mensagem que alguém mandou igualzinha, dando os créditos e citando a pessoa.

Por exemplo: Eu disse "Bom dia". Joana então mandou "RT @Felipeveiga Bom dia" Por que as pessoas usam o TinyURL no Twitter?

Bom, você tem um limitadíssimo espaço para escrever. Apenas 140 caracteres como já dissemos. Portanto o TinyURL é um site que diminui o tamanho de um endereço da internet, transformando de [http://www.vejaisso.com/2007/11/01/faca-o-download-de-jogos-de](http://www.vejaisso.com/2007/11/01/faca-o-download-de-jogos-de-celular-de-graca/)[celular-de-graca/](http://www.vejaisso.com/2007/11/01/faca-o-download-de-jogos-de-celular-de-graca/) para http://tinyurl.com/2kssuy (pode testar!)

Guarde o TinyURL, você vai precisar dele para salvar espaço!

Me siga no Twitter e veja meus amigos no @felipeveiga

Além de usar o Twitter pela própria página do Twitter, você pode baixar diversos programas que permitem que você leia os Tweets (mensagens) diretamente do seu computador, e nós mostramos os Melhores programas para usar o Twitter aqui.

PS: Participe também da Tuiterfera e faça parte da comunidade Brasileira no Twitter.

# **Como usar o Twitter – um guia para iniciantes – Parte 2**

Espero que com esse tutorial você tenha entendido como usar o Twitter, como enviar Tweets e como responder a Tweets. Seja bem vindo ao Twitter!

Agora que vocês já foram devidamente avisados, vamos ao que interessa. O Twitter é considerado uma plataforma de microblogging e também uma rede social, onde os usuários enviam atualizações pessoais em um espaço limitado a 140 caracteres. As atualizações são chamadas de tweets e aparecem no perfil do usuário e de seus seguidores. Os seguidores, também chamados de followers, são as pessoas que seguem um determinado usuário. Parece complicado, mas não é. Os following me, são os usuários que eu sigo e os followers são os usuários que me seguem.

Existem diversas formas de se usar o Twitter: pelo site direto, através de programas para computadores, extensões para Firefox e aplicativos para celulares. No site, os recursos são mais limitados, mas é uma boa forma de começar.

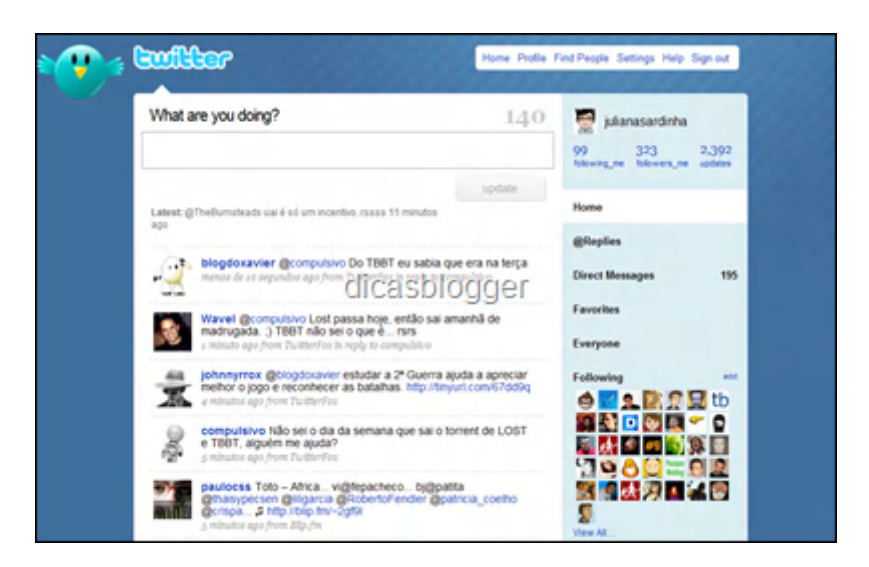

Na página inicial (home) podemos ver, à esquerda, os updates (atualizações) das pessoas que seguimos e a caixa para escrever os próprios tweets. À direita temos a foto do perfil, os números de following me, followers e updates. Mais abaixo teremos: os replies, que são as respostas que recebemos de nossos amigos as direct messages: são as mensagens ocultas (só o destinatário lê) favorites : tweets que marcamos com estrelas everyone: atualizações de qualquer usuário following: avatares das pessoas que seguimos

Para responder a uma atualização, precisamos passar o mouse sobre ela e encontrar uma setinha que fica à direita; irá aparecer a mensagem reply to (nome do amigo) e na caixa de texto aparecerá uma arroba (@) na frente do nome dele.

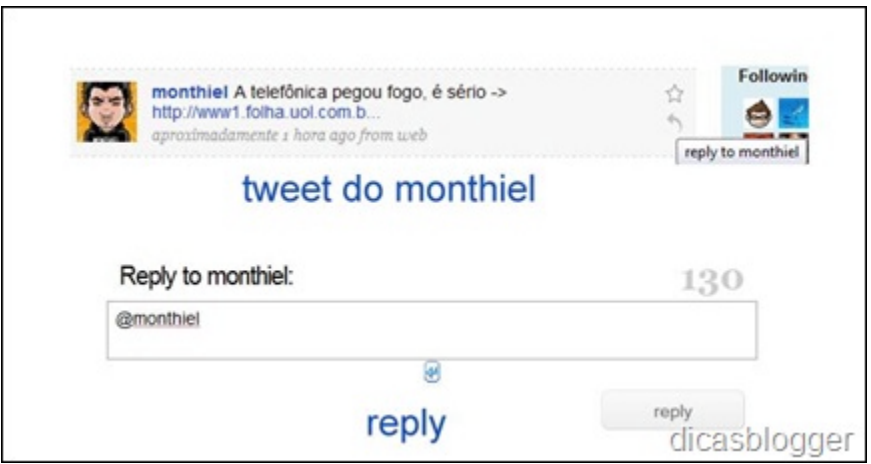

As mensagens pessoais só poderão ser enviadas a quem nos segue. Para encontrar o amigo que receberá a mensagem é só clicar em send a direct message.

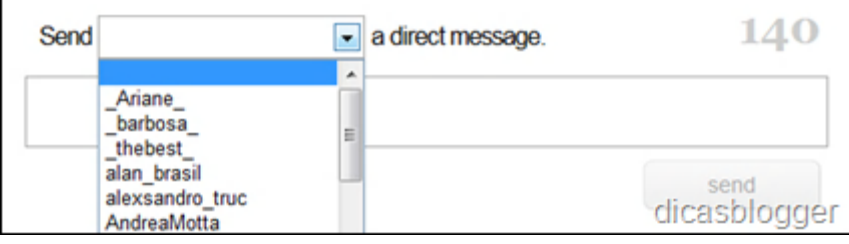

Uma nova moda entre os twitteiros é o re-tweet ou RT. Trata-se de uma forma de enviar a todos os seguidores um tweet recebido. Por exemplo, eu achei a notícia sobre a Telefônica relevante (:P) e resolvi enviar para todos os meus seguidores. Pelo site, tenho que escrever RT:@monthiel e copiar o texto dele.

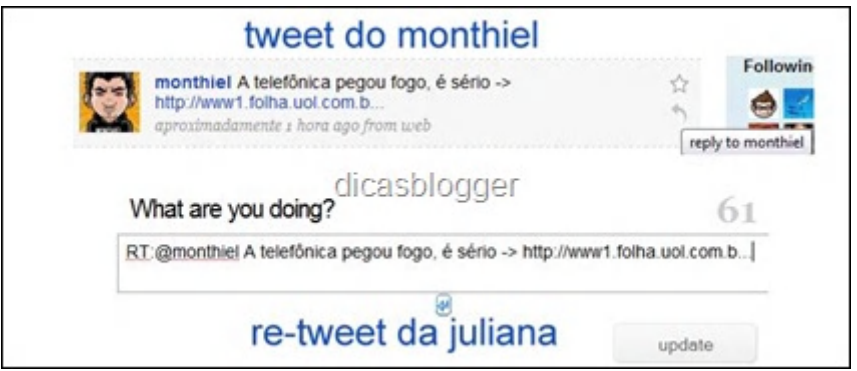

Existem aplicativos que copiam o texto automaticamente, poupando nosso tempo.

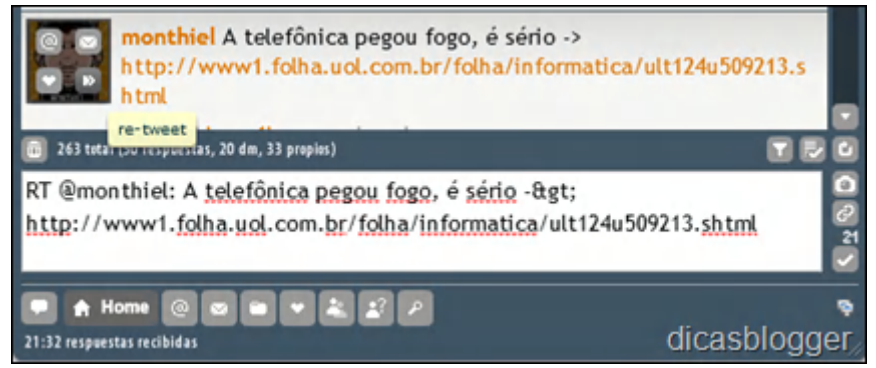

No caso do Twhril, basta passar o mouse no avatar do amigo, que aparecerão as opções replies, directs, re-tweet e favorites. Super prátco, não?

Twhirl – um ótimo aplicativo para Twitter

No TwitterFox – add-on para Firefox - é só clicar com o botão direito sobre o tweet a ser retuitado e ele aparecerá na caixa de texto. Daí é só enviar.

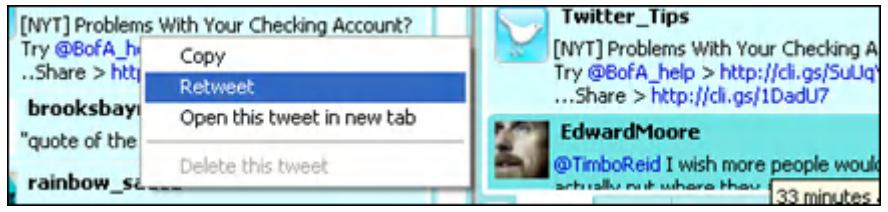

Como o espaço é pequeno, as urls sempre serão encurtadas automaticamente através do Tiny URL . O Johnny Ken criou o migre me, que faz a mesma coisa, mas é 100 % nacional e ainda mostra um ranking dos tweets mais clicados e re-tuitados.

Existem também as tags (marcadores) que são antecedidas por um sinal #. Exemplos: #bjsmeliga #comofaz #medo #prontofalei #cparty e por aí vai.

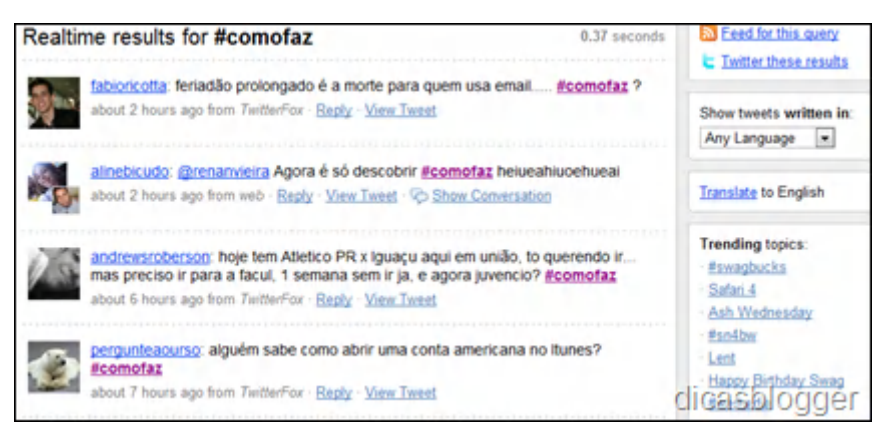

Para procurar uma pessoa ou uma tag específica, basta clicarmos em search.

Para mexer nas configurações do Twitter, é só clicar em settings :

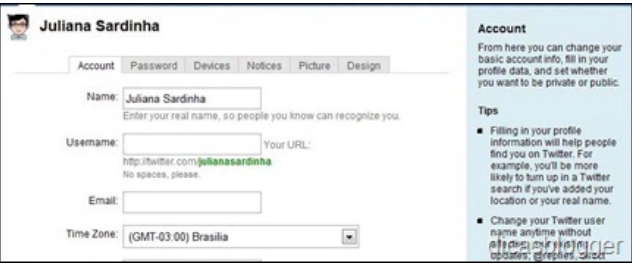

Em picture, alteramos a foto e, em design, o plano de fundo e as cores da página.

Quando o Twitter fica instável, aparece uma baleia sendo puxada por vários passarinhos - o que levou os twitteiros a utilizarem o termo baleiando para qualquer serviço web que não esteja funcionando bem. Com o tempo a gente se acostuma.

Caso vocês queiram aprender a conjugar o verbo twittar, dirijam-se ao Usuário Compulsivo. Para escolher o melhor app (aplicativo) para o iPhone, dirijam-se ao App Store Blog. Eu uso o Tweetie, que é pago; para quem deseja um gratuito, recomendo o TwitterFon. Aqui no Dicas Blogger vocês encontrarão várias formas de customizar o Twitter e de integrá-lo ao Blogger. Basta clicar no marcador twitter.

O Twitter não se tornou um sucesso por acaso. Alem de ser super divertido conhecer o diaa-dia de pessoas de que gostamos (ou não), "pensar alto" e comunicar novos posts, o Twitter também se transformou em fonte de notícias em tempo real. Hoje mesmo eu estava redigindo este artigo, quando a minha conexão caiu e não voltou mais. Enquanto eu estava pendurada no 10315 da Telefônica, acessei o Twitter pela conexão EDGE do iPhone e descobri, via @monthiel, o incêndio em Alphaville. Com isso, economizei o tempo que eu levaria tentando falar no SAC da Telefônica.